# **PyOtherSide Documentation**

Release 1.1.0

**Thomas Perl** 

Contents

*PyOtherSide* is a Qt 5 QML Plugin that provides access to a Python 3 interpreter from QML. It was designed with mobile devices in mind, where high-framerate touch interfaces are common, and where the user usually interfaces only with one application at a time via a touchscreen. As such, it is important to never block the UI thread, so that the user can always continue to use the interface, even when the backend is processing, downloading or calculating something in the background.

At its core, PyOtherSide is basically a simple layer that converts Qt (QML) objects to Python objects and vice versa, with focus on asynchronous events and continuation-passing style function calls.

While PyOtherSide once worked with Qt 4.x, and still works with Python 2.7, its focus now lies on Python 3.x and Qt 5. Python 3 has been out for several years, and offers some nice language features and clean-ups, while Qt 5 supports most mobile platforms well, and has an improved QML engine and a faster renderer (Qt Scene Graph) compared to Qt 4.

Contents 1

2 Contents

#### **QML API**

This section describes the QML API exposed by the *PyOtherSide* QML Plugin.

#### 1.1 Import Versions

The current QML API version of PyOtherSide is 1.0. When new features are introduced, the API version will be bumped and documented here.

#### 1.1.1 io.thp.pyotherside 1.0

· Initial API release.

# 1.2 QML Python Element

The Python element exposes a Python interpreter in a QML file. In PyOtherSide 1.0, if multiple Python elements are instantiated, they will share the same underlying Python interpreter, so Python module-global state will be shared between all Python elements.

To use the Python element in a QML file, you have to import the plugin using:

```
import io.thp.pyotherside 1.0
```

#### 1.2.1 Signals

received (var data)

Default event handler for pyotherside.send() if no other event handler was set.

error (string traceback)

Error handler for errors from Python.

#### 1.2.2 Methods

To configure event handlers for events from Python, you can use the setHandler() method:

```
setHandler (string event, callable callback)
```

Set the handler for events sent with pyotherside.send().

Importing modules is then done by optionally adding an import path and then importing the module asynchronously:

#### addImportPath (string path)

Add a local filesystem path to Python's sys.path.

Changed in version 1.1.0: addImportPath() will automatically strip a leading file:// from the path, so you can use Qt.resolvedUrl() without having to manually strip the leading file:// in QML.

```
importModule (string name, callable callback)
```

Import a Python module.

Once modules are imported, Python function can be called on the imported modules using:

```
call (string func, args=[], function callback(result) {})
```

Call the Python function func with args asynchronously. If args is omitted, func will be called without arguments. If callback is a callable, it will be called with the Python function result as single argument when the call has succeeded.

For some of these methods, there also exist synchronous variants, but it is highly recommended to use the asynchronous variants instead to avoid blocking the QML UI thread:

```
evaluate (string\ expr) \rightarrow var
```

Evaluate a Python expression synchronously.

```
importModule\_sync(string name) \rightarrow bool
```

Import a Python module. Returns true on success, false otherwise.

```
call_sync (string func, var args=[]) \rightarrow var
```

Call a Python function. Returns the return value of the Python function.

The following functions allow access to the version of the running PyOtherSide plugin and Python interpreter.

#### $pluginVersion() \rightarrow string$

Get the version of the PyOtherSide plugin that is currently used.

New in version 1.1.0.

#### $\textbf{pythonVersion} \ () \ \rightarrow string$

Get the version of the Python interpreter that is currently used.

New in version 1.1.0.

# **Python API**

PyOtherSide uses a normal Python 3.x interpreter for running your Python code.

### 2.1 The pyotherside module

When a module is imported in PyOtherSide, it will have access to a special module called pyotherside in addition to all Python Standard Library modules and Python modules in sys.path:

```
import pyotherside
```

The module can be used to send events asynchronously (even from different threads) to the QML layer, register a callback for doing clean-ups at application exit and integrate with other QML-specific features of PyOtherSide.

#### 2.1.1 Methods

```
pyotherside.send (event, *args)
    Send an asynchronous event with name event with optional arguments args to QML.

pyotherside.atexit (callback)
    Register a callback to be called when the application is closing.

pyotherside.set_image_provider (provider)
    Set the QML image provider (image://python/).
New in version 1.1.0.
```

#### 2.1.2 Constants

New in version 1.1.0.

These constants are used in the return value of a image provider function:

```
pyotherside.format_mono Mono pixel format (QImage::Format_Mono).
pyotherside.format_mono_lsb Mono pixel format, LSB alignment (QImage::Format_MonoLSB).
pyotherside.format_rgb32 32-bit RGB format (QImage::Format_RGB32).
pyotherside.format_argb32 32-bit ARGB format (QImage::Format_ARGB32).
pyotherside.format_rgb16 16-bit RGB format (QImage::Format_RGB16).
pyotherside.format_rgb666 18bpp RGB666 format (QImage::Format_RGB666).
```

```
pyotherside.format_rgb555 15bpp RGB555 format (QImage::Format_RGB555).
pyotherside.format_rgb888 24-bit RGB format (QImage::Format_RGB888).
pyotherside.format_rgb444 12bpp RGB format (QImage::Format_RGB444).
pyotherside.format_data Encoded image file data (e.g. PNG/JPEG data).
```

# **Data Type Mapping**

PyOtherSide will automatically convert Python data types to Qt data types (which in turn will be converted to QML data types by the QML engine). The following data types are supported and can be used to pass data between Python and QML (and vice versa):

| Python | QML       | Remarks                                      |
|--------|-----------|----------------------------------------------|
| bool   | bool      |                                              |
| int    | int       |                                              |
| float  | double    |                                              |
| str    | string    |                                              |
| list   | JS Array  |                                              |
| tuple  | JS Array  | JS Arrays are converted to lists, not tuples |
| dict   | JS Object | Keys must be strings                         |

Trying to pass in other types than the ones listed here is undefined behavior and will usually result in an error.

# **Image Provider**

New in version 1.1.0.

A QML Image Provider can be registered from Python to load image data (e.g. map tiles, diagrams, graphs or generated images) in QML Image elements without resorting to saving/loading files.

An image provider has the following argument list and return values:

```
def image_provider(image_id, requested_size):
    ...
    return bytearray(pixels), (width, height), format
```

The parameters to the image provider functions are:

```
image_id The ID of the image URL (image://python/<image_id>).
```

requested\_size The source size of the QML Image as tuple: (width, height). (-1, -1) if the source size is not set.

The image provider must return a tuple (data, size, format):

data A bytearray object containing the pixel data for the given size and the given format.

size A tuple (width, height) describing the size of the pixel data in pixels.

format The pixel format of data (see constants), or pyotherside.format\_data if data contains an encoded (PNG/JPEG) image instead of raw pixel data.

In order to register the image provider with PyOtherSide for use as provider for image://python/ URLs, the image provider function needs to be passed to PyOtherSide:

```
import pyotherside
```

```
def image_provider(image_id, requested_size):
    ...
pyotherside.set_image_provider(image_provider)
```

Because Python modules are usually imported asynchronously, the image provider will only be registered once the module registering the image provider is successfully imported. You have to make sure that setting the source property on a QML Image element only happens after the image provider has been set (e.g. by setting the source property in the callback function passed to importModule()).

#### Cookbook

This section contains code examples and best practices for combining Python and QML.

### 5.1 Importing modules and calling functions asynchronously

In this example, we import the Python Standard Library module os and - when the module is imported - call the os.getcwd() function on it. The result of the os.getcwd() function is then printed to the console and os.chdir() is called with a single argument ('/') - again, after the os.chdir() function has returned, a message will be printed.

In this example, importing modules and calling functions are both done in an asynchronous way - the QML/GUI thread will not block while these functions execute. In fact, the Component.onCompleted code block will probably finish before the os module has been imported in Python.

```
Python {
    Component.onCompleted: {
        importModule('os', function() {
            call('os.getcwd', [], function (result) {
                console.log('Working directory: ' + result);
                call('os.chdir', ['/'], function (result) {
                      console.log('Working directory changed.');
                      });;
        });
    });
}
```

While this continuation-passing style might look a like a little pyramid due all the nesting and indentation at first, it makes sure your application's UI is always responsive. The user will be able to interact with the GUI (e.g. scroll and move around in the UI) while the Python code can process requests.

#### 5.1.1 Evaluating Python expressions in QML

The evaluate () method on the Python object can be used to evaluate a simple Python expression and return its result as JavaScript object:

```
Python {
    Component.onCompleted: {
       console.log('Squares: ' + evaluate('[x for x in range(10)]'));
    }
}
```

Evaluating expressions is done synchronously, so make sure you only use it for expressions that are not long-running calculations / operations.

### 5.2 Error handling in QML

If an error happens in Python while calling functions, the traceback of the error (or an error message in case the error happens in the PyOtherSide layer) will be sent with the error () signal of the Python element. During early development, it's probably enough to just log the error to the console:

Once your application grows, it might make sense to maybe show the error to the user in a dialog box, message or notification in addition to or instead of using console.log() to print the error.

### 5.3 Handling asynchronous events from Python in QML

Your Python code can send asynchronous events with optional data to the QML layer using the pyotherside.send() function. You can call this function from functions called from QML, but also from anywhere else - including threads that you created in Python. The first parameter is mandatory, and must be a string that identifies the event. Additional parameters are optional and can be of any data type that PyOtherSide supports:

```
import pyotherside

pyotherside.send('new-entries', 100, 123)
```

If you do not add a special handler on the Python object, such events would be handled by the received() signal handler in QML - its data parameter contains the event name and all arguments in a list:

```
Python {
    // ..
    onReceived: console.log('Event: ' + data)
}
```

Usually, you want to install a handler for such events. If you have e.g. the 'new-entries' event like shown above (with two numeric parameters that we will call first and last for this example), you might want to define a simple handler function that will process this event:

```
Python {
    // ..

Component.onCompleted: {
    setHandler('new-entries', function (first, last) {
        console.log('New entries from ' + first + ' to ' + last);
      });
    }
}
```

Once a handler for a given event is defined, the received() signal will not be emitted anymore. If you need to unset a handler for a given event, you can use setHandler('event', undefined) to do so.

In some cases, it might be useful to not install a handler function directly, but turn the pyotherside.send() call into a new signal on the Python object. As there is no easy way for PyOtherSide to determine the names of the arguments of the event, you have to define and hook up these signals manually. The upside of having to define the signals this way is that all signals will be nicely documented in your QML file for future reference:

```
Python {
    signal updated()
    signal newEntries(int first, int last)
    signal entryRenamed(int index, string name)

Component.onCompleted: {
    setHandler('updated', updated);
    setHandler('new-entries', newEntries);
    setHandler('entry-renamed', entryRenamed);
  }
}
```

With this setup, you can now emit these signals from the Python object by using pyotherside.send() in your Python code:

```
pyotherside.send('updated')
pyotherside.send('new-entries', 20, 30)
pyotherside.send('entry-renamed', 11, 'Hello World')
```

### 5.4 Loading ListModel data from Python

Most of the time a PyOtherSide QML application will display some data stored somewhere and retrieved or generated with Python. The easiest way to do this is to return a list-of-dicts in your Python function:

#### listmodel.py

Of course, the function could do other things (such as doing web requests, querying databases, etc..) - as long as it returns a list-olf-dicts, it will be fine (if you are using a generator that yields dicts, just wrap the generator with list()). Using this function from QML is straightforward:

#### listmodel.qml

```
import QtQuick 2.0
import io.thp.pyotherside 1.0

Rectangle {
    color: 'black'
    width: 400
    height: 400

ListView {
```

```
anchors.fill: parent
    model: ListModel {
        id: listModel
    delegate: Text {
        // Both "name" and "team" are taken from the model
        text: name
        color: team
    }
}
Python {
    id: py
    Component.onCompleted: {
        // Add the directory of this .qml file to the search path
        addImportPath(Qt.resolvedUrl('.'));
        // Import the main module and load the data
        importModule('listmodel', function () {
            py.call('listmodel.get_data', [], function(result) {
                // Load the received data into the list model
                for (var i=0; i<result.length; i++) {</pre>
                    listModel.append(result[i]);
            });
       });
   }
}
```

Instead of passing a list-of-dicts, it is of course also possible to send new list items via pyotherside.send(), one item at a time, and append them to the list model that way.

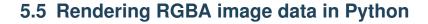

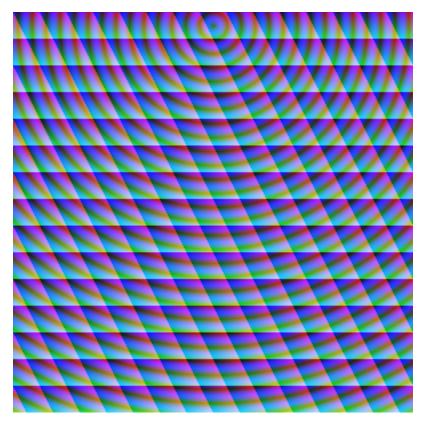

This example uses the image provider feature of PyOtherSide to render RGB image data in Python and display the rendered data in QML using a normal QtQuick 2.0 Image element:

#### imageprovider.py

```
import pyotherside
import math
def render(image_id, requested_size):
   print('image_id: "{image_id}", size: {requested_size}'.format(**locals()))
    # width and height will be -1 if not set in QML
   if requested_size == (-1, -1):
       requested\_size = (300, 300)
   width, height = requested_size
    # center for circle
   cx, cy = width/2, 10
   pixels = []
    for y in range(height):
       for x in range(width):
           pixels.extend(reversed([
                255, # alpha
                int(10 + 10 * ((x - y * 0.5) % 20)), # red
                20 + 10 * (y % 20), # green
                int(255 * abs(math.sin(0.3*math.sqrt((cx-x)**2 + (cy-y)**2)))) # blue
```

```
]))
return bytearray(pixels), (width, height), pyotherside.format_argb32

pyotherside.set_image_provider(render)
```

This module can now be imported in QML and used as source in the QML Image element:

#### imageprovider.qml

```
import QtQuick 2.0
import io.thp.pyotherside 1.0
Image {
   id: image
   width: 300
   height: 300
   Python {
       Component.onCompleted: {
            // Add the directory of this .qml file to the search path
            addImportPath(Qt.resolvedUrl('.'));
            importModule('imageprovider', function () {
                image.source = 'image://python/image-id-passed-from-qml';
            });
        }
       onError: console.log('Python error: ' + traceback)
    }
```

# **Building PyOtherSide**

The following build requirements have to be satisfied to build PyOtherSide:

- Qt 5.1.0 or newer
- Python 3.2.0 or newer

If you have the required build-dependencies installed, building and installing the PyOtherSide plugin should be as simple as:

```
qmake
make
make install
```

In case your system doesn't provide python3-config, you might have to pass a suitable python-config to qmake at configure time:

```
qmake PYTHON_CONFIG=python3.3-config
make
make install
```

Alternatively, you can edit python.pri manually and specify the compiler flags for compiling and linking against Python on your system.

As of version 1.1.0, PyOtherSide still builds against Python 2.x (tested with Python 2.7, use qmake PYTHON\_CONFIG=python2.7-config), but future point releases of PyOtherSide might drop support for Python 2.x. However, only one version of PyOtherSide can be installed/active at one time. It is highly recommended that you do not use Python 2 support except on legacy platforms.

### 6.1 Building for Blackberry 10

On Blackberry 10 (tested versions: 10.1, 10.2), Python 3.2.2 is already installed on-device. Qt 5 is not installed (only Qt 4), so if you are packaging a PyOtherSide application, you need to ship Qt 5 with it.

The approach we currently use is:

- 1. Build Qt 5 using the Native SDK
- 2. Get a set of matching Python 3.2.2 headers
- 3. Fetch the following files from the device's filesystem:
- /usr/lib/libpython3.2m.so
- /usr/include/python3.2m/pyconfig.h

4. Use pyconfig.h with the Python 3.2.2 headers and link against libpython3.2m

Modify python.pri to point to the fetched library and your Python 3.2.2 headers (with pyconfig.h from the device):

```
QMAKE_LIBS += -lpython3.2m -L/path/to/where/the/library/is
QMAKE_CXXFLAGS += -I/path/to/where/the/headers/are/include/python3.2m
```

After installing PyOtherSide in the locally-build Qt 5 (cross-compiled for BB10), the QML plugins folder can be deployed with the .bar file.

# ChangeLog

### 7.1 Version 1.1.0 (2014-02-06)

- Add support for Python-based image providers (see Image Provider).
- Fix threading crashes and aborts due to assertions.
- addImportPath() will automatically strip a leading file://.
- Added pluginVersion() and pythonVersion() for runtime version detection.

### 7.2 Version 1.0.0 (2013-08-08)

• Initial QML plugin release.

# 7.3 Version 0.0.1 (2013-05-17)

• Proof-of-concept (based on a prototype from May 2011).